#### Please go to our website at www.condologic.com

Click on Producer Access botton on the top right corner:

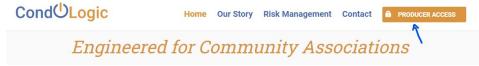

#### Click on Make a Payment:

# Producer Access If you're not registered please contact us via our Contact page. Login to our Online Portal Make a Payment

#### Click on pay now:

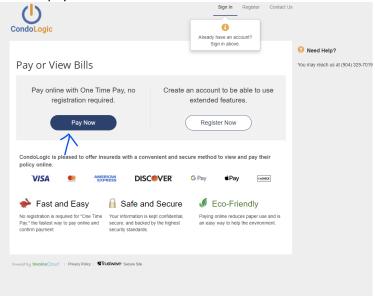

### Type in the first 3 letters of the insured name & their full policy number CLB1000XXX

## Please Locate Your Policy

| surance Policy earch our files for your invoices using the fields below Required fields are marked with a *. eed help finding your policy? |                 |
|----------------------------------------------------------------------------------------------------|-----------------|
| nsured Name *                                                                                                    | Policy Number * |
| Insured Name                                                                                                    | Policy Number   |

Then click on view statement.